Gebruiksaanwijzing

Vertical Mouse **Evoluent 4**

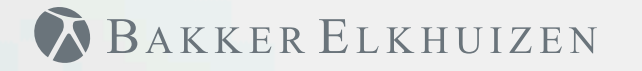

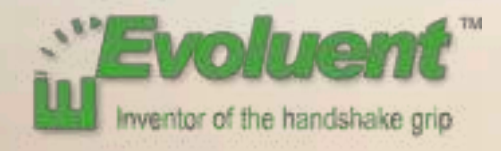

Bij het werken met een standaardmuis is uw pols volledig gedraaid, en is de handpalm naar beneden gericht. Dit is geen natuurlijke houding. Wanneer u uw pols houdt zoals bij het handen schudden is de houding wel neutraal. Dit is makkelijker vol te houden en ook prettiger. En hoe comfortabeler u achter uw computer zit, des te productiever u bent.

De Evoluent muis is de meest geavanceerde verticale muis uit het assortiment van BakkerElkhuizen.

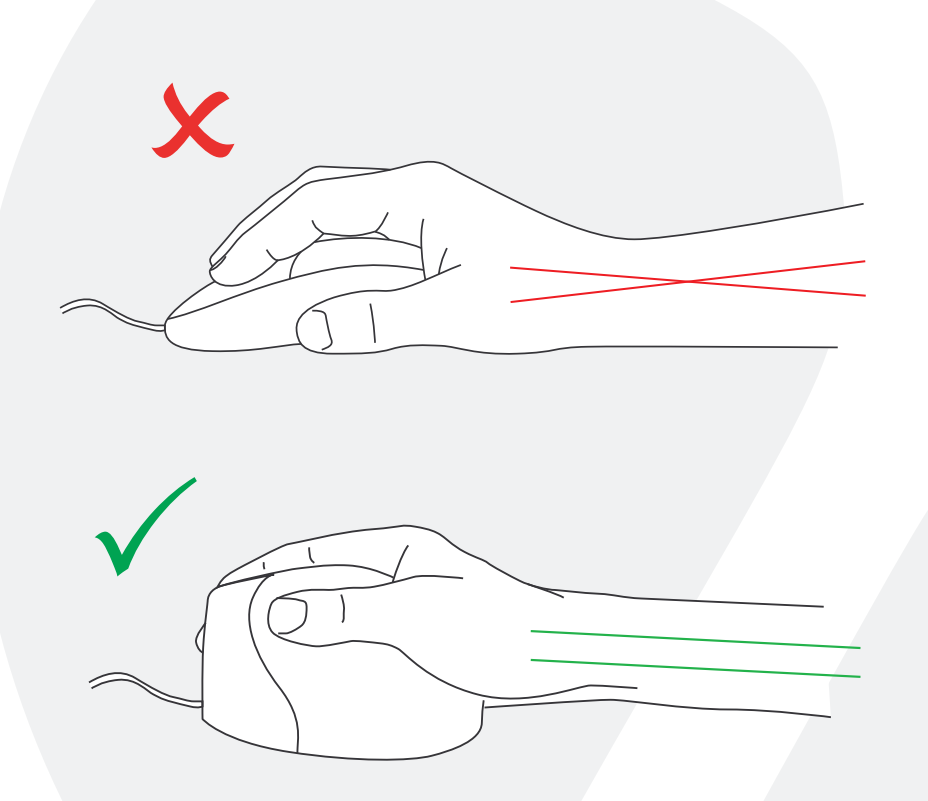

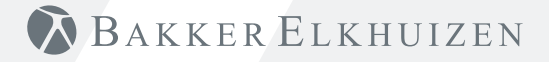

#### **Knopinstellingen standaardmuis**

- 1) Bovenste knop linker muisklik
- 2 Middelste knop autoscroll
- 3 Onderste knop rechter muisklik
- 4 Wieltje vooruit
- 5) Bovenste duimknop achteruit
- 6 Onderste duimknop geen functie zonder driver

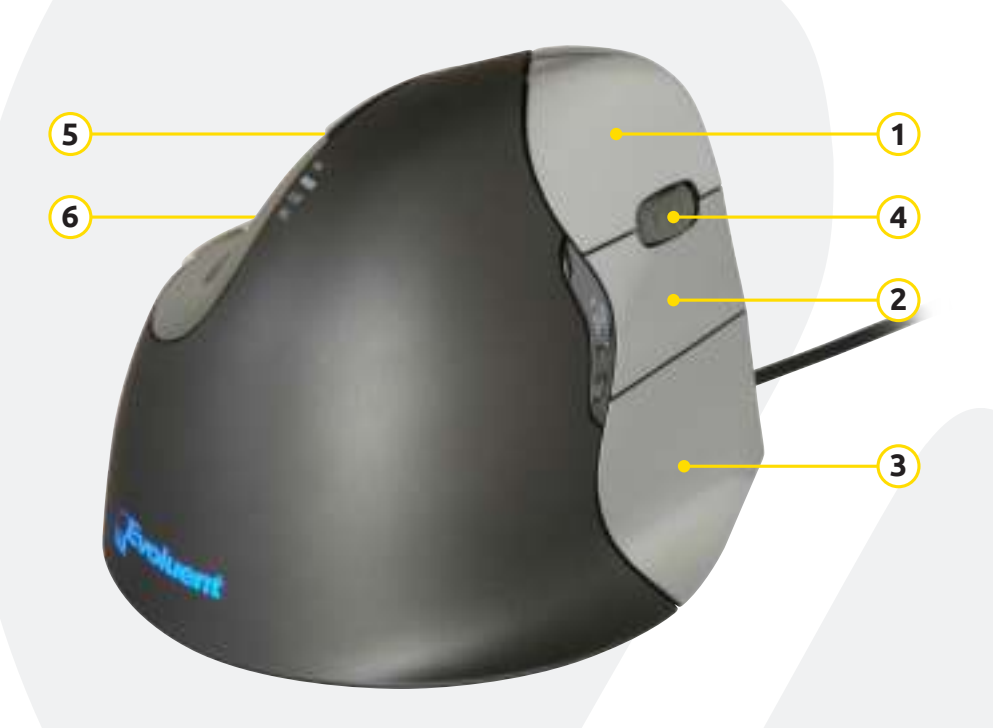

# BAKKER ELKHUIZEN

#### **Snelheid instellen**

- 1 Druk op de knop + of aan de zijkant van de muis om de snelheid in te stellen.
- 2 De actuele instelling wordt weergegeven door de indicatorlampjes op de muis.

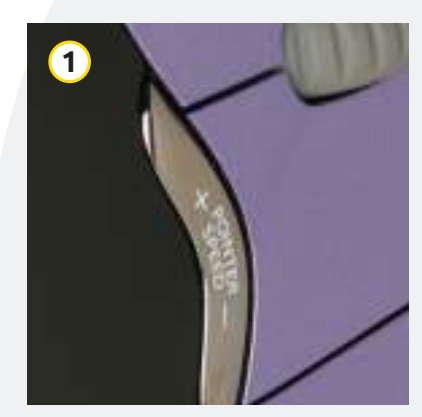

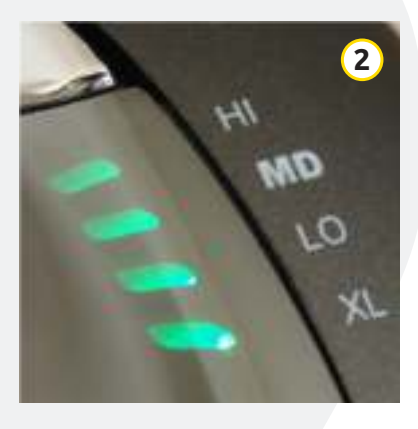

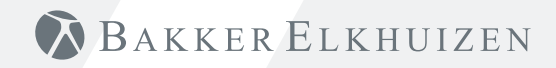

#### **Installeren met Windows**

Voordat u de Evoluent muis aansluit, gaat u naar "Configuratiescherm, programma's toevoegen of verwijderen". Verwijder eventueel geïnstalleerde Evoluent Mouse Managers en andere muissoftware, met uitzondering van de touch pad driver. Indien geen muissoftware wordt vermeld slaat u deze stap over.

- Voordat u de Evoluent muis aansluit, gaat u naar "Configuratiescherm, muis":
- 1. Verwijder het vinkje bij "Primaire en secundaire knoppen omwisselen".
- 2. Vink aan: "Precisie van de aanwijzer verbeteren". Dit is zeer belangrijk.
- 3. In "Opties voor de aanwijzer" zet u de schuifregelaar voor de aanwijzersnelheid in de middelste positie.
- Steek de USB-connector in een USB-poort van de computer.
- Nadat de wizard voor het toevoegen van hardware is verschenen dient u niet "Zoek beste driver", maar "Alle drivers weergeven" en vervolgens "Ergonomie" te kiezen.

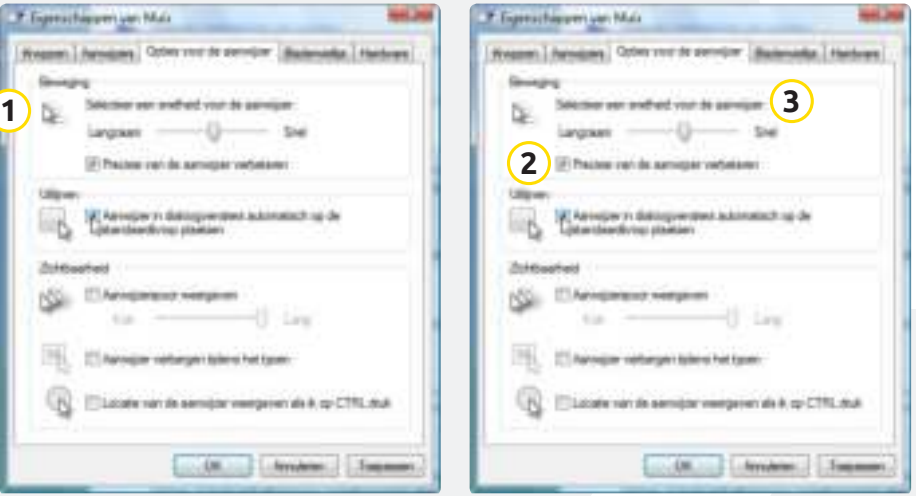

**BAKKER ELKHUIZEN** 

#### **Aanpassing van de Evoluent muis**

Download de nieuwste MAC of Windows driver voor uw Evoluent muis. http://www.bakkerelkhuizen.nl/ergonomische-muizen/evoluent4/

#### **Driver**

Voor het programmeren van de knoppen kunt u optioneel de Evoluent Mouse Manager (driver) installeren.

Download de nieuwste driver op onze website. Nadat de installatie is voltooid kunt u de knoppen van de Evoluent muis programmeren. U kunt zelfs verschillende functies instellen voor iedere toepassing! Zie de lijst met optionele functies.

- Disabled
- Left Click • Right Click
	-
- Wheel/Middle Click Minimize
- Alt
- Auto Pan
- Back • Backspace
- Close
- Copy
- Ctrl
- Cut
- Delete
- Double Click • Enter
- Esc
- Explorer
- $F1 F12$
- Forward
- Keystroke
- Maximize • Page Down • Page Up • Paste
- Pointer Speed

Recording • Launch Application

- **Toggle**
- Print Screen
	- Run
	- Shift
- Show/Hide Desktop
- Spacebar
- Start
- Switch Applications
- Tab
	- Undo
	- Zoom

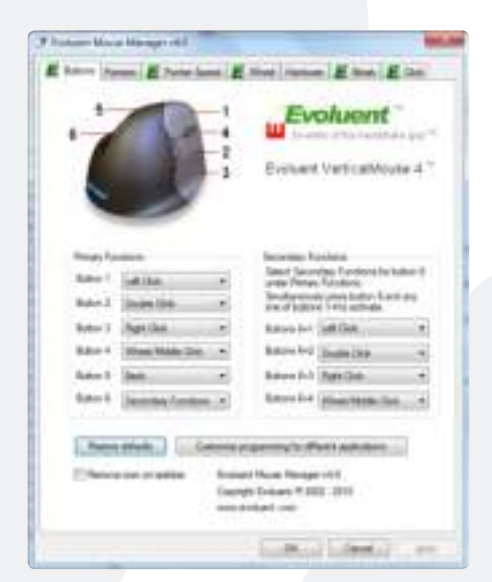

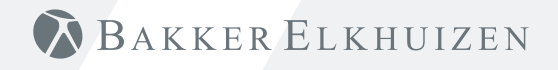

#### **Driver**

- 1 De snelheid van het scrollwiel instellen.
- 2 Hier kunt u 2 of 3 snelheden instellen. Met behulp van een toetsencombinatie kunt u wisselen van snelheid.
- 3 Met behulp van de klikvergrendeling kunt u de linker muisknop geactiveerd houden. U kunt deze deactiveren door nogmaals te klikken.
- 4 De autoklikfunctie zorgt na een ingestelde tijd voor een automatische klik in een aan te klikken gebied.

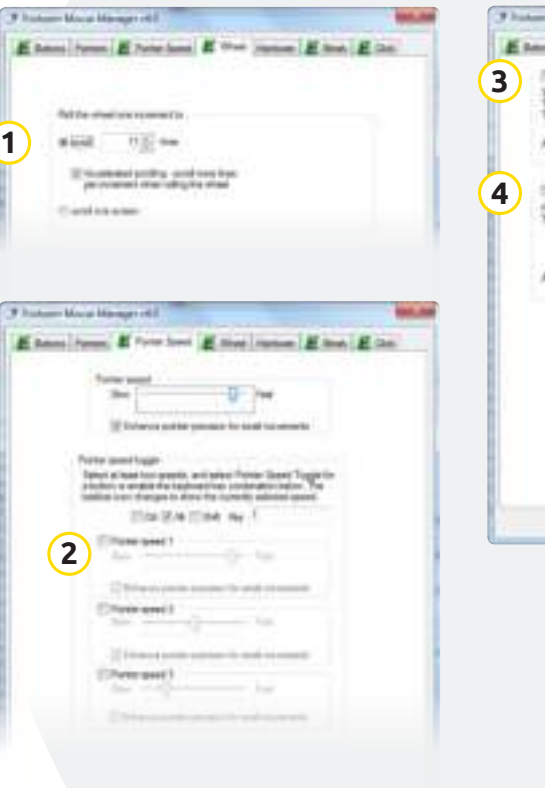

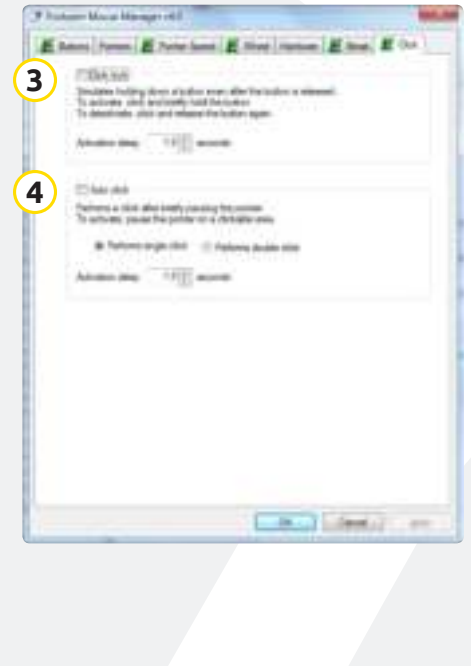

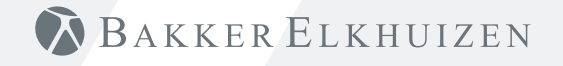

### **Tip**

Combineer de Evoluent muis met een compact toetsenbord om de belasting van de arm te beperken die ontstaat door het reiken naar de muis.

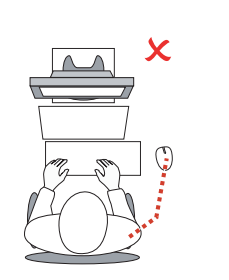

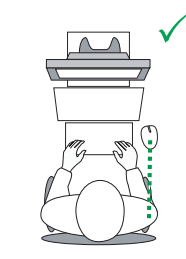

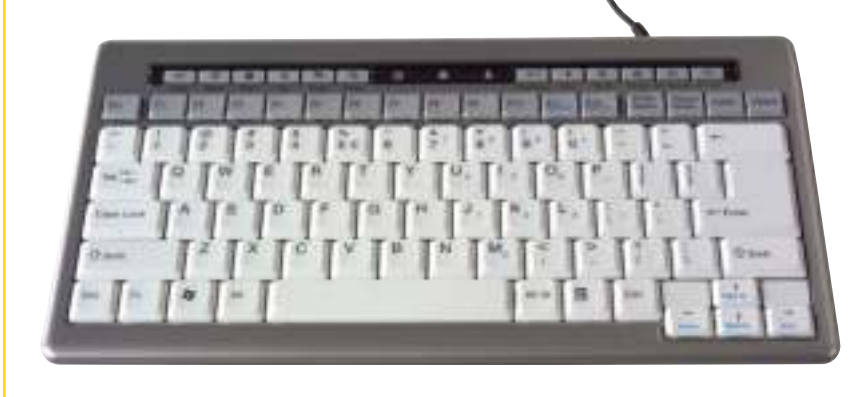

## BAKKER ELKHUIZEN

www.bakkerelkhuizen.nl

Meer informatie over onze ergonomische oplossingen is te vinden op onze website: **www.bakkerelkhuizen.nl**